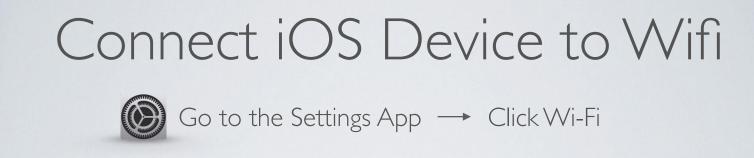

Select CSUSM

| CHOOSE A NETWORK S         |                 |
|----------------------------|-----------------|
| CSUSM                      | <b>≜</b>        |
| csusm-dsl                  | <b>≜ 奈 (i</b> ) |
| csusm-guests               | <b>∻</b> (j)    |
| DIRECT-1e-HP M252 LaserJet | <b>₽ ╤ (j</b>   |
| eduroam                    | <b>₽ 奈 (j</b> ) |
| Other                      |                 |

Enter your campus username and password and tap Join

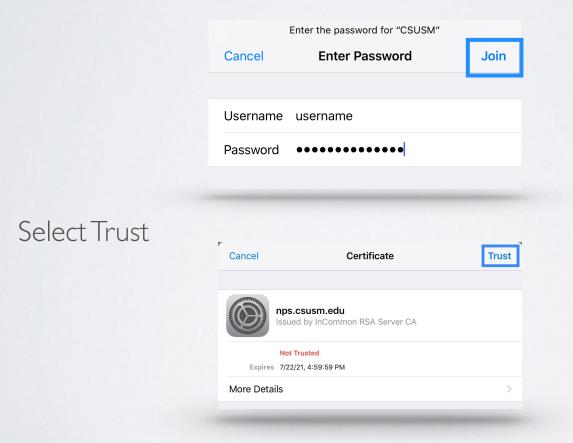

Your device will now automatically connect to the campus Wifi. If you change your password, you will need to update it in the Wifi settings Need help? 760-750-4790 <u>helpdesk@csusm.edu</u>

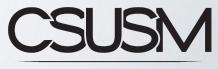

INSTRUCTIONAL & INFORMATION TECHNOLOGY SERVICES